# **PDS1-4 (RDM) Силовой блок (управление нерегулируемыми цепями)**  $\bigcirc$ **PDS1-4**  $\begin{array}{cc}\n & \text{MCB} \\
 & -230/\sqrt{2}\n\end{array}$ <u>MLIGHT</u> Ko  $H1 \ncong$  $\circ$   $\circ$ OK MEN  $\bullet$  $(1, 1)$  $(1, 1)$

# паспорт

# Версия 1.04 RUS

#### **Основная информация**

## Прочитайте данную инструкцию перед вводом блока **PDS1-4 (RDM)** <sup>в</sup> эксплуатацию.

- Блок управления нерегулируемыми цепями **PDS1-4** предназначен для прямого включения освещения или других нагрузок в театрах, на дискотеках, на мобильных площадках и т.п.
- **Не демонтируйте и не модернизируйте данное изделие.**
- При выходе изделия из строя, немедленно отключите напряжение питания с блока.
- Не открывайте блок.
- Не пытайтесь ремонтировать изделие самостоятельно. Обратитесь к вашему поставщику.
- Блок **PDS1-4** соответствует техническим условиям ТУ 3434-004-434800356758-06.

#### **Гарантия**

- Гарантийный период-12 месяцев со дня продажи, гарантийный период исчисляется со дня продажи.
- Производитель гарантирует соответствие изделия техническим характеристикам при соблюдении условий эксплуатации, режима транспортировки.
- Для ремонта блока по гарантии необходимо представить подробный перечень неисправностей.
- Гарантия **прекращается** в случае самостоятельного ремонта блока.
- Транспортные расходы по гарантийному ремонту осуществляются за счет потребителя.

#### **Адрес изготовителя**

Адрес : 610050, Россия, г.Киров, ул. Луганская, д.57-б Тел/Факс (8332) 340-344

www.imlight.ru E-mail : pres\_el@imlight.ru

Время работы офиса: Понедельник - пятница с 8:00 до 16:00 Перерыв на обед с 12:00 до 13:00

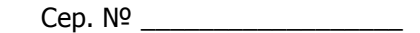

 $\mathbf{r}$ 

 $\overline{\mathbf{1}}$ 

# **Содержание**

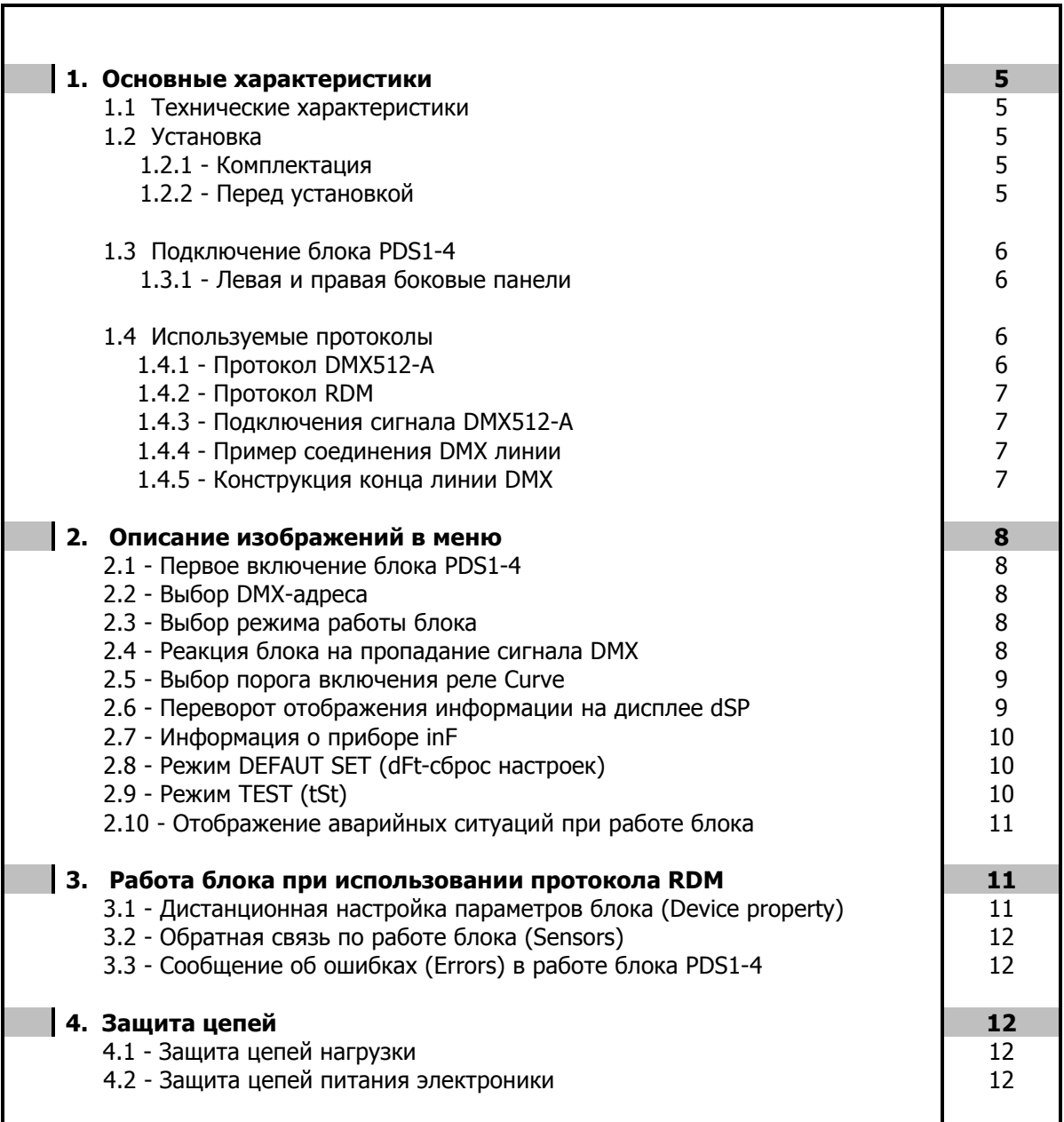

# **1. Основные характеристики**

- **Напряжение питания:** (110-230) В±10%, 1 ФАЗА + НЕЙТРАЛЬ. Частота питающей сети 50/60 Гц.
- **Максимальное потребление:** 20 А.
- **Поддерживаемые протоколы:** DMX512-A, RDM.
- **Система охлаждения:** естественная вентиляция.
- **Защита:** выходная силовая цепь защищена электромагнитными выключателями на ток 20 А. Цепь питания электроники защищена предохранителем, который расположен на плате блока под верхней крышкой. Размер предохранителя 5х20мм, номинал-1А/250В, медленный.
- **Микропроцессор:** управление настройками блока осуществляется с панели с помощью клавиатуры и дисплея, посредством системы меню.
- **Режимы работы блока:** индивидуальное управление каналом с пульта оператора, режим «тест», реакция на пропадание сигнала DMX, работа блока в протоколе RDM.

# **1.1 Технические характеристики**.

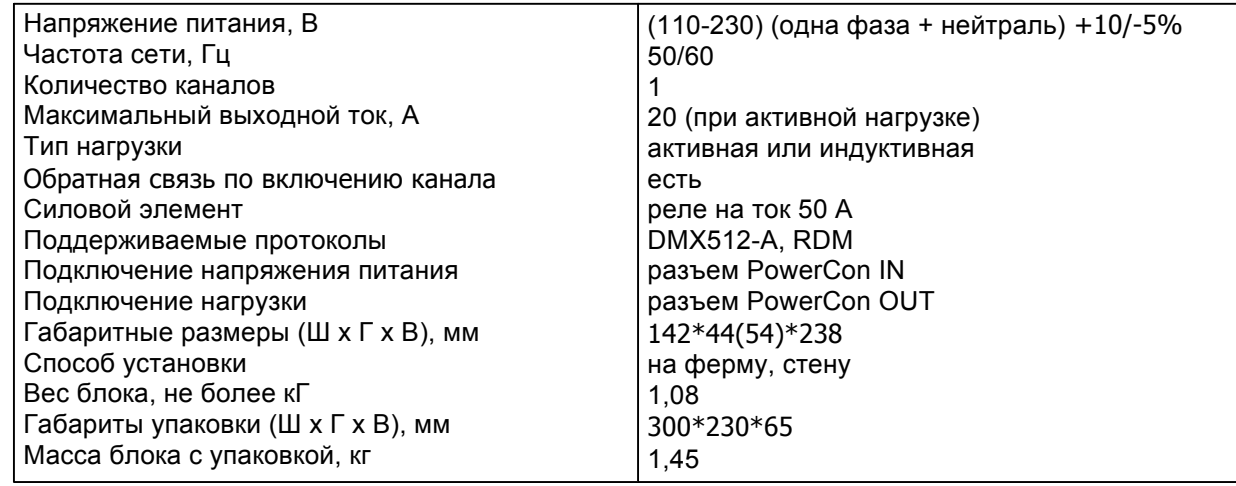

# **1.2 Установка**.

#### **1.2.1 Комплектация.**

- Блок PDS1-4 1шт.
- Настенный кронштейн 1шт.
- Паспорт 1шт.

#### **1.2.2 Перед установкой**.

Прочитайте данный раздел перед началом установки.

- Данный прибор не предназначен для использования в домашних условиях.
- Не подавайте напряжение питания до ввода блока в работу.
- Все подключения блока должны производиться квалифицированным персоналом.
- Не устанавливайте блок вблизи источника тепла.
- Устанавливайте блок в хорошо вентилируемом месте. Не блокируйте поток воздуха к боковым и задней панелям блока.
- Нельзя использовать блок в следующих местах:
	- ü В местах с повышенной влажностью
	- ü В местах, подверженных вибрациям и ударам
	- ü В местах с температурой выше 45ºС или ниже 2ºС
	- $\checkmark$  Предохраняйте блок от пересыхания и повышенной влажности (рекомендуемое значение влажности от 35% до 80%).

# **Внимание! Блок должен быть обязательно заземлен!**

# **1.3 Подключение блока PDS1-4**.

# **1.3.1 Левая и правая боковые панели**.

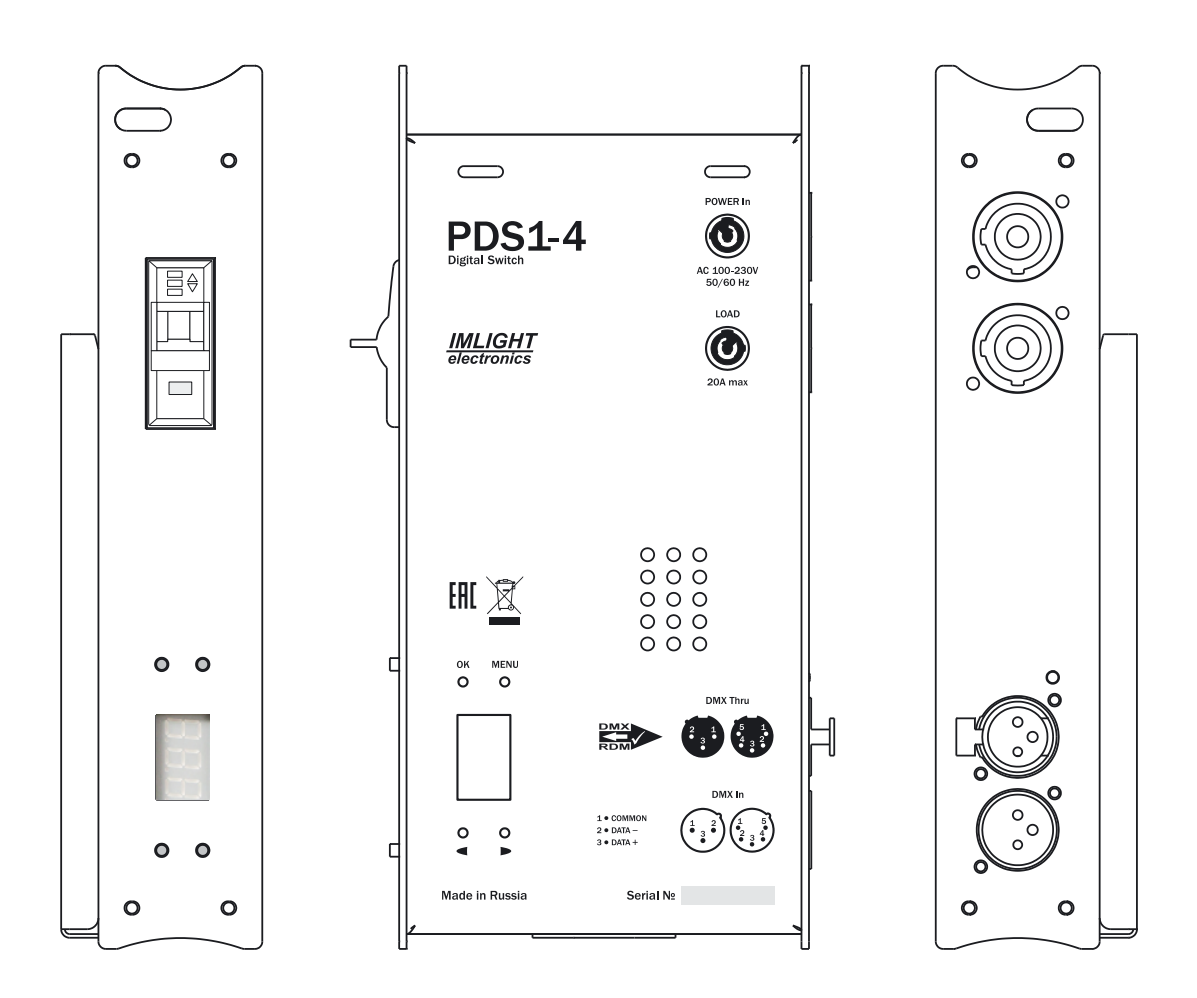

- Напряжение на блок должно подаваться с электромагнитного выключателя.
- Подключение напряжения питания и нагрузки осуществляется с помощью разъемов типа **PowerCon IN** и **PowerCon OUT**, расположенных на правой боковой стенке блока. Там же находятся 3-контактные разъемы типа XLR для подключения сигнала DMX512-А и светодиод наличия сигнала DMX на входе блока.
- 4 кнопки управления блоком, 7-ми сегментный индикатор, автоматический выключатель выведены на левую стенку прибора.

# 1.4 Используемые протоколы.

## 1.4.1 Протокол DMX512-A.

USITT DMX512-A (ANSI E1.11-2008) описывает метод передачи цифровых данных между контроллерами, световым оборудованием и сопутствующим оборудованием. Предназначен для обеспечения совместимости с контроллерами, сделанных разными производители. В качестве канала передачи данных используется физический уровень ANSI/TIA/EIA-485-A-1998.

# 1.4.2 Протокол RDM.

RDM (ANSI E1.20-2010) является расширением протокола USITT DMX512 для организации двунаправленного обмена данными между световым пультом и RDM совместимыми устройствами по стандартной линии DMX. Возможны конфигурирование, мониторинг статуса, управление RDMустройствами, считывание основных показателей (потребляемый ток, рабочая температура, время работы, напряжение в сети и др.), не мешая основной работе стандартных DMX-устройств, которые не поддерживают RDM. Передача данных для RDM-устройств осуществляется в промежутках между пакетами DMX. Устройства RDM имеют уникальный идентификационный номер, по которому контролирующее устройство его распознает.

# 1.4.3 Подключение сигнала DMX512-A.

В блоке PDS1-4 используются стандартные 3-контактные разъемы типа XLR.

Соединительный кабель должен соответствовать спецификации на протокол EIA RS - 485 и иметь следующие характеристики:

- $\checkmark$  2 проводника + экранирующая оплетка,
- $\sim$  сопротивление 120 Ом/1000 фут,
- √ макс. емкость между проводниками: 30 пФ/фут,
- √ макс. емкость между проводниками и экраном: 55 пФ/фут,
- √ обеспечивать максимальная скорость передачи 250Кбит/сек.

Подключение кабеля:

См. рисунок. Позаботьтесь о том, чтобы экран был подключен к контакту 1.

**DMX IN**

\n
$$
\begin{pmatrix}\n1 & 2 \\
\bullet & 3 \\
\bullet & 9\n\end{pmatrix}
$$
\n1 - COMMON

\n2 - DATA

\n
$$
1 - \text{COMMON}
$$
\n
$$
2 - \text{DATA} + \text{M
$$

# Внимание! Экран кабеля НЕ ДОЛЖЕН соединяться с «земляным» проводом системы, т.к. это может повлечь за собой сбои в работе блока!

#### 1.4.4 Пример соединения DMX линии.

С целью приема достоверных данных придерживайтесь параметров линии связи:

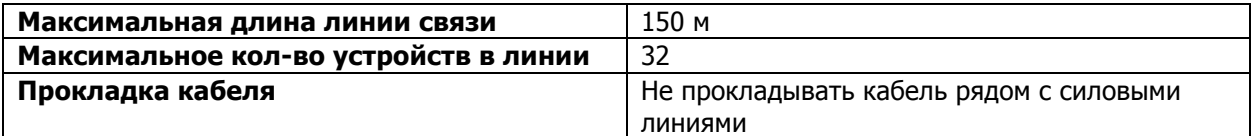

## 1.4.5 Конструкция конца линии DMX.

На конце линии **DMX** должен устанавливаться терминатор, который представляет собой резистор сопротивлением 120 Ом мощностью 0.25 Вт. запаянный между выводами 2 и 3 стандартного 3контактного разъема типа XLR.

#### 2. Описание изображений в меню

#### 2.1 Первое включение блока PDS1-4.

- Включение блока в работу производится переключателем POWER (СЕТЬ).
- При помощи кнопок на передней панели выбираются режимы работы блока и задаются параметры настроек.
- При начальном включении блока на светодиодный индикатор выводятся надписи

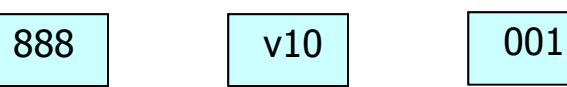

где 888 - тестовое число, v1.04 - версия программного обеспечения, 001 - начальный DMXадрес блока.

#### 2.2 Выбор DMX-адреса блока.

1. Нажимая кнопку ВВЕРХ или ВНИЗ вывести на индикатор DMX-адрес блока.

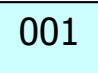

2. Нажать кнопку ОК. Значение адреса начнет мигать.

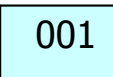

3. Нажимая кнопки UP или DOWN, установить нужный DMX-адрес блока. Нажать кнопку ОК. На индикаторе будет гореть выбранный DMX адрес.

#### Выбранный DMX-адрес будет сохранен в энергонезависимой памяти прибора.

#### 2.3 Выбор режима работы блока.

- 1. Последовательно нажимая кнопку ВВЕРХ перебираем все пункты меню блока:
	- $\checkmark$  FLt (DMX FAULT) реакция блока на пропадание сигнала DMX.
	- $\checkmark$  Cru (CURVE) выбор порога включения,
	- $\checkmark$  dSP (DISPLAY) переворот на 180° информации на дисплее,
	- $\checkmark$  in F (INFO) информация о блоке,
	- $\checkmark$  dFt (DEFAULT) сброс всех настроек к заводским параметрам,
	- $\checkmark$  tSt (TEST) тестовый режим работы блока.

#### 2.4 Реакция блока на пропадание сигнала DMX.

1. Нажать кнопку ВВЕРХ для выбора режима.

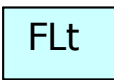

2. Нажать один раз кнопку ОК для отображения состояния в котором находится блок.

#### Высветится один из экранов

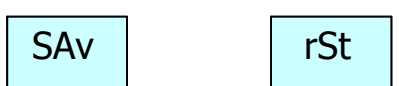

В блоке заложены следующие функции при пропадании сигнала DMX:

- сохранение последнего значения при пропадании сигнала DMX на входе блока **SAv** (SAVE),
- переход всех выхода блока в состояние ноль при пропадании сигнала DMX **rSt** (RESET).
- 3. Для того чтобы сменить режим нужно еще раз нажать кнопку **OK** (индикатор начнет
- мигать). Нажимая кнопки **ВВЕРХ** или **ВНИЗ** выбрать нужный режим работы.
- 4. Нажать кнопку **ОК** для подтверждения изменений (индикатор мигать перестанет).
- 5. Нажать кнопку **МЕНЮ** для того, чтобы выйти из режима **FLt** (DMX Fault).

#### **Заводские настройки – установлен режим сохранение последнего значения SAv**.

#### **2.5 Выбор порога включения реле блока Crv**.

1. Нажать несколько раз кнопку **ВВЕРХ** для выбора режима.

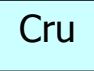

2. Нажать один раз кнопку **OK** для отображения состояния в котором находится блок. Высветится один из экранов

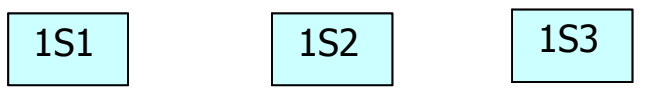

В блоке заложены 3 порога срабатывания реле:

- 1S1 порог 10% по входному коду DMX,
- 1S2 порог 30% по входному коду DMX,
- 1S3 порог 50% по входному коду DMX.
- 3. Для того чтобы сменить режим нужно еще раз нажать кнопку **OK** (индикатор начнет мигать). Нажимая кнопки **ВВЕРХ** или **ВНИЗ** выбрать нужную кривую.
- 4. Нажать кнопку **ОК** для подтверждения изменений (индикатор мигать перестанет).
- 5. Нажать кнопку **МЕНЮ** для того, чтобы выйти из режима **Cru** (Curve).

#### **Заводские настройки – установлен порог S1**.

#### **2.6 Переворот отображения информации на дисплее dSP**.

1. Нажать несколько раз кнопку **ВВЕРХ** для выбора режима.

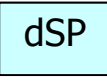

2. Нажать один раз кнопку **OK** для отображения состояния в котором находится блок. Высветится один из экранов

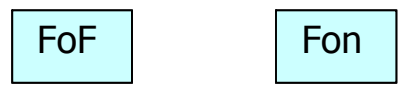

В блоке заложены 2 вида отображения информации:

- FoF прямое отображение информации,
- Fon отображение информации перевернутое на 180º,
- 3. Для того чтобы сменить режим нужно еще раз нажать кнопку **OK** (индикатор начнет мигать).
	- Нажимая кнопки **ВВЕРХ** или **ВНИЗ** выбрать нужный режим работы индикатора.
- 4. Нажать кнопку **ОК** для подтверждения изменений (индикатор мигать перестанет).
- 5. Нажать кнопку **МЕНЮ** для того, чтобы выйти из режима **dSP** (Display).

#### **Заводские настройки – установлен режим отображения FoF**.

# **2.7 Информация о приборе inF**.

1. Нажать несколько раз кнопку **ВВЕРХ** для выбора режима.

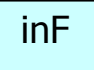

2. Нажать один раз кнопку **OK** для отображения состояния в котором находится блок. Высветится один из экранов

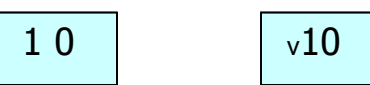

В блоке заложены 2 вида отображения информации:

- 1 0 выходное состояние канала выключен,
- v10 версия программного обеспечения.
- 3. Нажать кнопку **МЕНЮ** для того, чтобы выйти из режима **inF** (INFO).

# **2.8 Режим DEFAULT SET (dFt)**.

1. Нажать несколько раз кнопку **ВВЕРХ** для выбора режима **dFt** (сброс всех настроек блока к заводским параметрам).

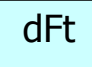

2. Нажать один раз кнопку **OK**. Высветится экран (SURE) и индикатор будет мигать

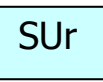

- 3. Снова нажать кнопку **ОК**. Блок перейдет в режим перезагрузки. Все параметры будут сброшены к заводским настройкам.
- 4. Нажать кнопку **МЕНЮ** для того, чтобы выйти из режима **dFt** (Default).

# **2.9 Режим ТЕСТ (tSt)**.

1. Нажать несколько раз кнопку **ВВЕРХ** для выбора режима Тест.

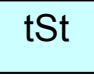

2. Нажать один раз кнопку **OK** для входа в режим. Высветится экран.

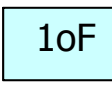

- 3. Еще раз нажать кнопку **OK** (надпись oF начнет мигать).
- 4. Нажать кнопку **ВВЕРХ**. Высветится экран (реле блока включено)

 $1$ on

 $5. H<sub>2</sub>$ "Пку **ВНИЗ**. Высветится экран (реле блока выключено).

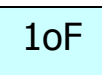

- 6. Снова нажать кнопку ОК для отмены режима тест (индикатор перестанет мигать).
- 7. Нажать кнопку МЕНЮ для того, чтобы выйти из режима tSt (TEST).

## 2.10 Отображение аварийных ситуаций при работе блока.

1. При отсутствии сигнала DMX на входе блока гаснет светодиод DMX (на правой стенке) и на индикаторе мигает DMX адрес блока (индикатор мигает для привлечения внимания обслуживающего персонала).

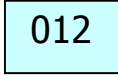

2. Если на вход блока подан сигнал DMX на включение реле блока, а реле блока не включилось или выключен силовой автомат, то на индикатор выводится следующее сообщение (индикатор мигает для привлечения внимания обслуживающего персонала).

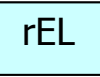

3. В нормальном режиме работы на экране отображается значение DMX-адреса блока.

# 3. Работа блока при использовании протокола RDM.

#### 3.1 Дистанционная настройка параметров блока (Device property).

При работе блока PDS1-4 в протоколе RDM, некоторые параметры блока можно выставлять дистанционно со светового пульта, а именно:

- установить начальный DMX-адрес,  $\checkmark$
- $\checkmark$ присвоить название блоку,
- $\checkmark$ выбрать один из 3-х порогов срабатывания реле S1, S2, S3,
- посмотреть время наработки блока в часах,
- $\overline{\mathscr{L}}$ посмотреть количество циклов включения-выключения блока,

идентифицировать блок - "помигать" светодиодом DMX (частота мигания примерно 0,5 ✓  $\Gamma$  $\mu$ ).

Ниже, для примера, показана таблица, как данные параметры высвечиваются на пульте EOS производства компании ETC.

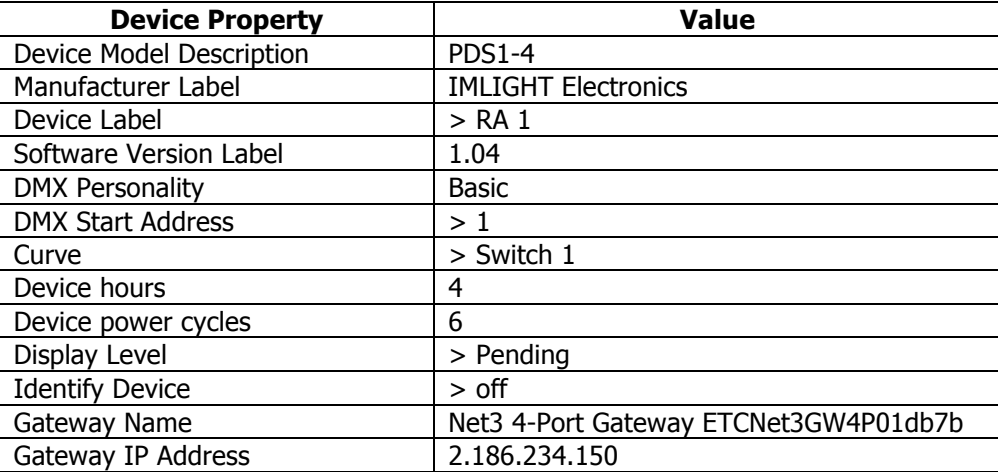

Символ > обозначает, что данный параметр на блоке можно изменить со светового пульта.

# 3.2 Обратная связь по работе блока (Sensors).

Блок PDS1-4 отправляет на пульт 1 параметр о своей работе (сенсоров):

значение о состоянии канала - включен или выключен (отображается на пульте как 100 или 0 соответственно),

Ниже, для примера, показана таблица, как данные параметры высвечиваются на пульте EOS производства компании ETC.

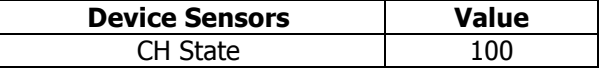

#### 3.3 Сообщения об ошибках (Errors) в работе блока PDS1-4.

- $\checkmark$ При выключенном автоматическом выключателе на блоке или не выполнении команды на включение реле на пульте появляется окно с надписью Errors. Когда мы откроем это окно, то увидим надпись Tripped Breaker (автомат выключен), при этом на индикаторе блока мигает надпись rEL,
- Если не выполнена команда на отключение реле в окне Errors мы увидим надпись 1 Sens always on (реле включено всегда),
- Если блок отключен от сети, а до этого он был в работе, то в окне Errors появится  $\checkmark$ надпись Off line (блок не подключен).

# 4. Защита силовых цепей

4.1 Защита цепей нагрузки: защита выходной цепи блока от перегрузки и короткого замыкания осуществляется электромагнитными выключателями на ток 20 А.

4.2 **Защита цепей питания электроники:** цепи питания электроники защищены предохранителем. Размер предохранителя - 5х20мм, номинал - 1А/250В, медленный. Предохранитель расположен на плате под верхней панелью блока рядом с разъемом DMX thru.

Информация, содержащаяся в данной публикации, была тщательно подготовлена и проверена. Однако мы не несем никакой ответственности за любые ошибки. Все права защищены, данный документ нельзя копировать, фотокопировать или воспроизводить, частично или полностью без предварительного письменного согласия от производителя. Производитель оставляет за собой право на внесение любых эстетических, функциональных или дизайнерских изменений в любой из своих продуктов без предварительного уведомления.

610050, Россия, г.Киров, ул. Луганская д.57-б Тел/Факс (8332) 340-344, pres\_el@imlight.ru, www.imlight.ru